## **Aula 3**

- 3.1. Suponha que pretende pavimentar um passeio rectangular. Faça uma aplicação com um botão que calcule o seguinte:
	- A área do passeio, sendo dadas as respectivas dimensões (metros);
	- O número de trabalhadores necessários para a execução da obra, de acordo com o critério expresso na seguinte tabela:

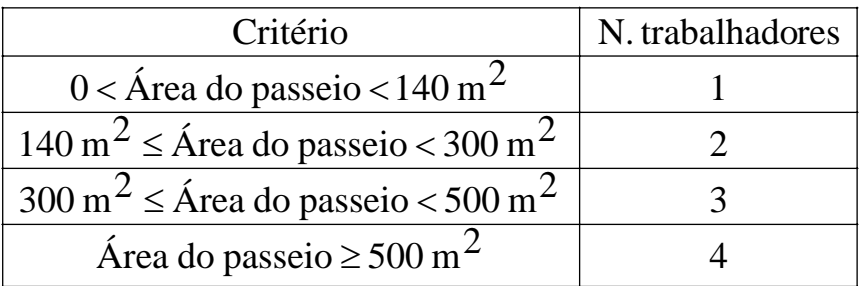

- O tempo previsto da obra, sendo dado o tempo (horas) que cada trabalhador demora, em média, a pavimentar um metro quadrado de passeio;
- O custo da obra, sendo dados os custos da mão-de-obra (euros/hora) e do material (euros/m<sup>2</sup>).

Os valores calculados anteriormente devem ser visualizados ou escondidos (colocando texto na cor de fundo) consoante a selecção ou não de quatro caixas de verificação (uma para cada valor). Quando o programa arranca, devem estar seleccionadas por defeito todas as caixas de verificação anteriores.

Para descobrir como mudar a cor da letra grave duas macros: uma para colocar a letra de cor branca e outra para colocar a letra em preto.

Outro botão da aplicação deve poder limpar as entradas e saídas. Este botão não deve alterar o estado das caixas de verificação.

## Exemplo:

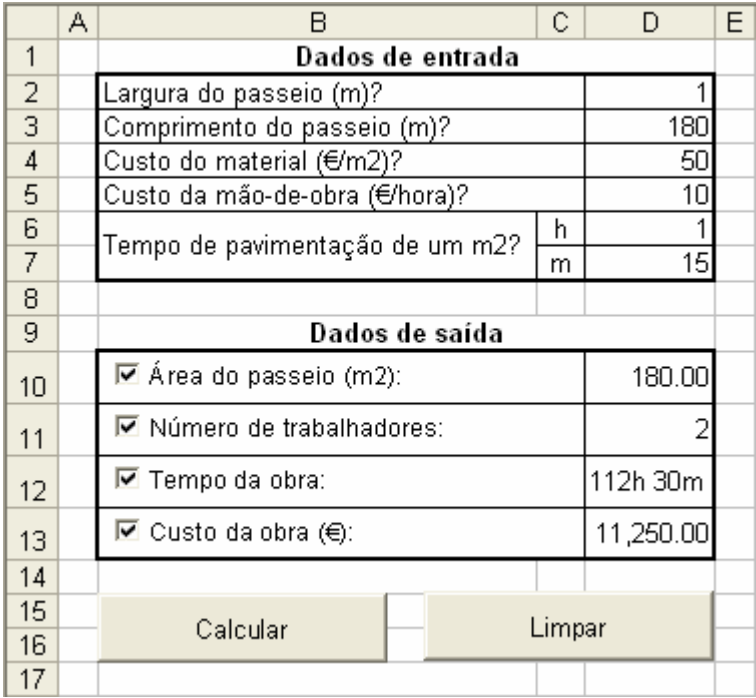